# 災害被災地探査ロボットの研究

 <大震災を忘れない - 本校課題研究の紹介> 荒川 昇 長野県岩村田高等学校 電気科・電気情報科

### 1.はじめに

平成 23 年3月11日に「東日本大震災」が発生し、 東北地方を中心に過大な損害を与え、多くの被災者と 犠牲者が出た。マスコミでその惨状をみて、工業高校 に在籍している私達にも何かできないかと考え、「災害 救援ロボット」をテーマに研究することを考えた。

本研究は、「災害時に役に立つロボットとは何か」を 考え、被災地を探索するセンサ搭載ロボットシステム を研究製作したのでその様子を報告するものである。

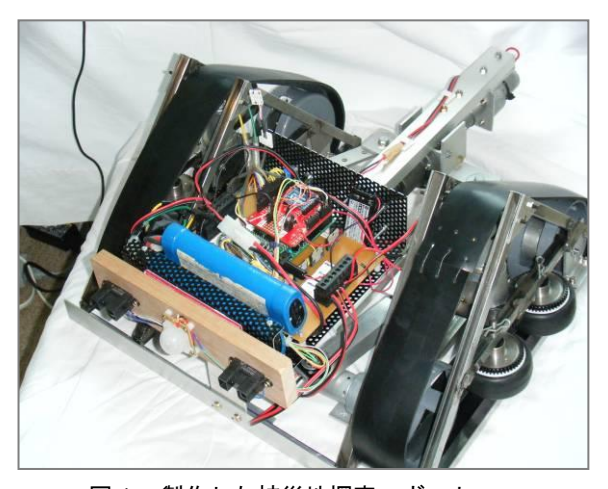

図1 製作した被災地探査ロボット

#### 2.本研究におけるロボット仕様の検討

災害救助ロボットとは地震や水害等の災害が起こっ た際に、被災した人間を救助することを目的として作 られたロボットである。現在開発が進められているも のの多くは要救助者の探索を目的としており、瓦礫や 建物内に入れるような特殊な移動機構やセンサが搭載 されている。主な種類としては歩行型、キャタピラ型、 またこれらの複合型等がある。しかし、それ以外にも 種類はたくさんあり、開発者によって違いがある。

本研究において、まず、災害支援に必要なロボット の機能について考えた。

- ・人を救助する機能
- ・人に代わって物を運ぶ機能
- ・瓦礫(ガレキ)の中から怪我をしている人を センサで見つける機能
- ・荒れ地を自在に進むことのできる仕組み

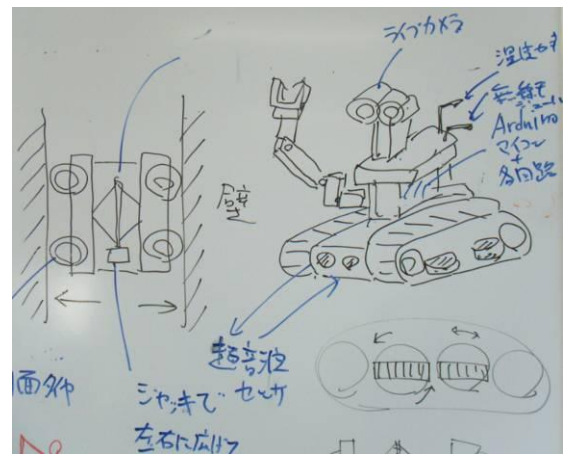

図2 ホワイトボードに描いたスケッチ

とにかく考えて行くうちに、このテーマがとても難 しく感じた。それでも、生徒の知識で出来ることを検 討した。その結果、色々なセンサを搭載して、悪環境 の中でも動くことのできる「被災地探査ロボット」と して、以下の仕様でこの研究に着手することにした。

- ① 自由に動けるように、ロボットは電波による遠隔 操縦とする。このときパソコンをコントローラと して使用する。同時にロボット搭載センサの状態 をパソコンで受信表示する。
- ② 荒れ地を走行する機構として、 本体の移動に クローラー(キャタピラ)を使用する。 加えて、本体の前に補助アームも設置する。
- ③ 生きている人を見つける機構として、 「赤外線人体センサ」を使用する。
- ④ 障害物や距離を感知する機能として 「赤外線距離センサ」を、 周囲の温度を感知する機能として,「温度センサ」を 取り付ける。
- ⑤ 狭くなっている壁と壁の間を通り抜ける機構と して、本体幅変形機構や横側タイヤを設置する。

図3に具体化した構想図を示す。

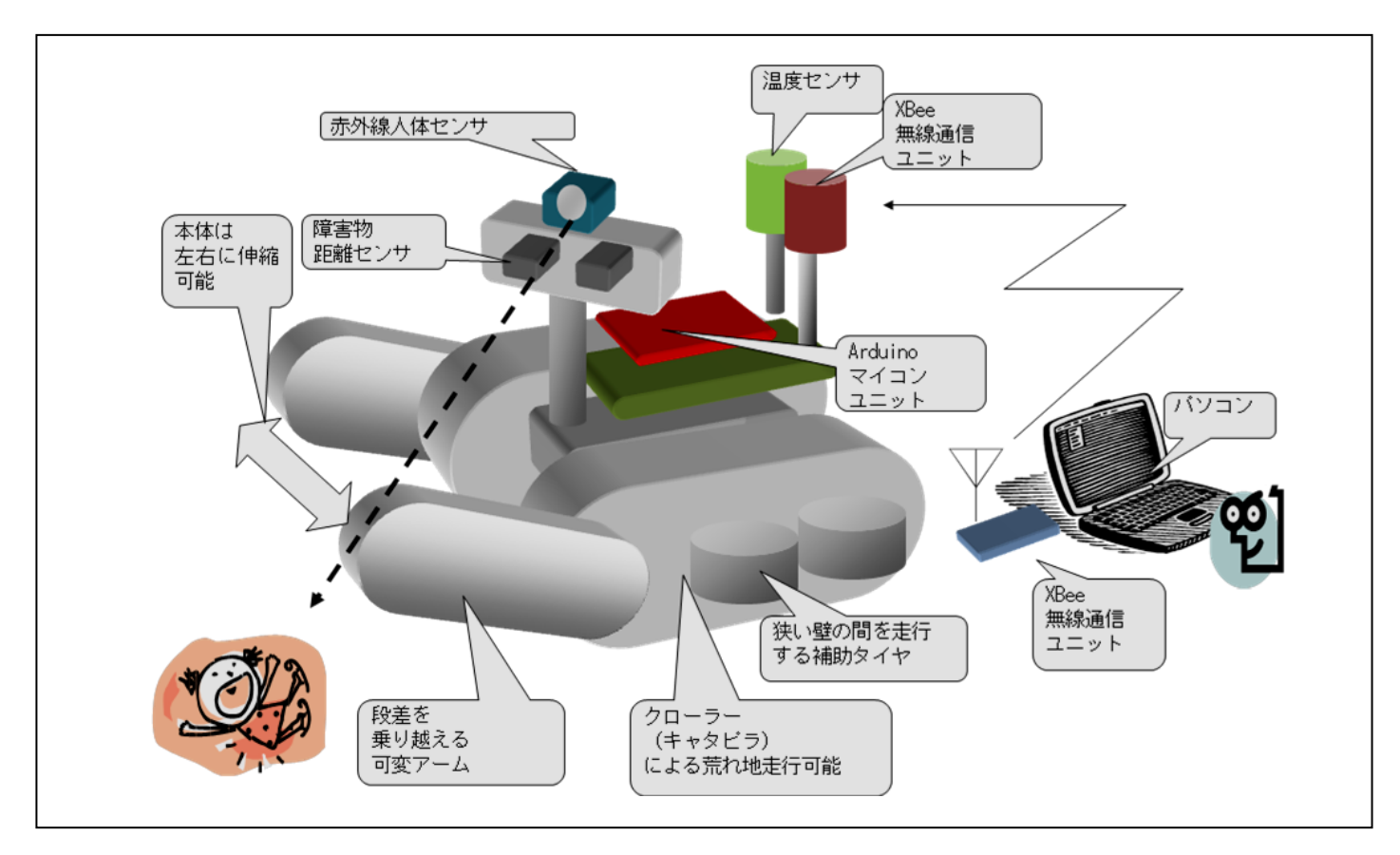

図3 本研究における被災地探査ロボットの構想図

### 3.課題研究としての着手

本研究を、平成 23 年度工業系学科三年生の課題研究 テーマとして提示したところ、電気科3名および電子 機械科2名の生徒が賛同し、取り組む事になった。そ れぞれの学科で学習してきたことを活かして、「回路 班」と「メカ班」に分担し、ロボットの電子回路系統 と機械系統の製作に着手した(図4)。

担当職員は、筆者の他に機械系に精通している職員 をもう1人配置した(本校電子機械科・井出史憲先生)。

岩村田高校の工業系の3学科(機械・電子機械・電 気)は、毎週同じ時間帯に課題研究を行っているため、 違う学科のメンバーで協力し合いながら同じテーマの 研究に取り組むことが可能である。

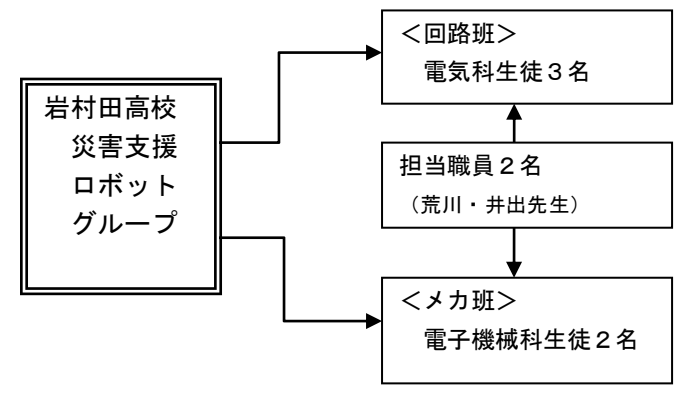

図4 本研究グループの構成

#### 4. ロボット回路系統の製作(回路班)

本研究グループの回路・プログラム班では、以下の 内容で研究を進めた。

- ・マイコンボードの製作と制御プログラミング学習
- ・ロボットの駆動回路(モータ回路)の製作
- ・センサ回路の製作(距離、温度、人体各種センサ)
- ・テスト用ロボットの製作
- ・制御ソフトウェアの開発 (送信側:パソコン 受信側:マイコンボード)

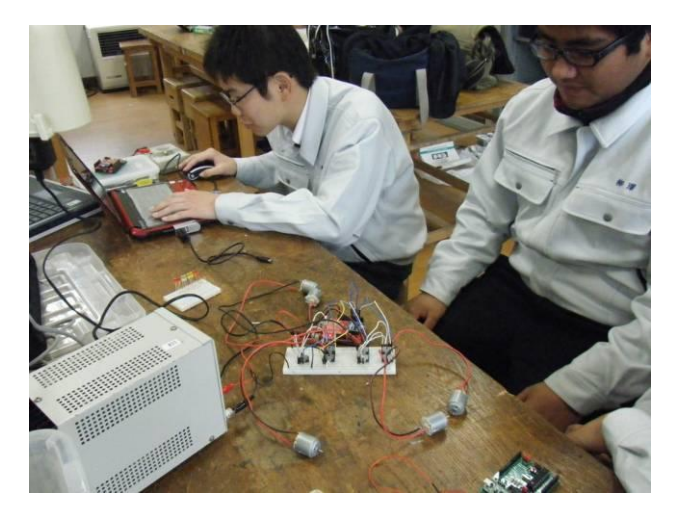

図5 研究の様子 (回路の試作)

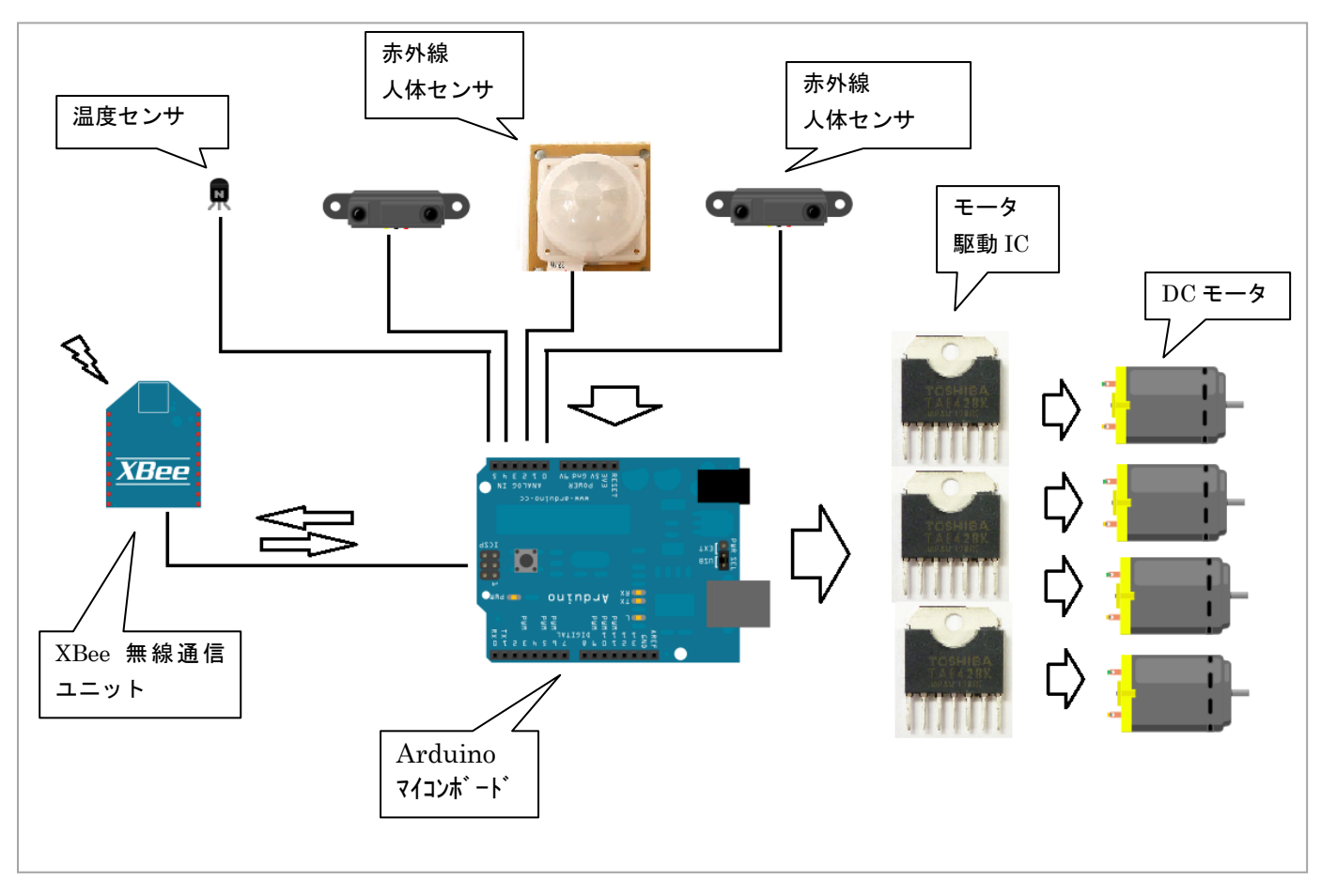

図6 Arduino マイコンを中心にしたロボット回路系統ブロック図

図6は、ロボットシステムの回路構成を示したもの である。「Arduino(アルドゥイーノ)」と呼ばれるマイ コンボードを中心に、モータ駆動回路、各種センサ、 無線通信ユニットから構成されている。

## 4.1 Arduino マイコンボードについて

Arduino は、現在世界中で普及しているマイコンボー ドである。C 言語に似たプログラミング言語を用いて簡 単に制御プログラムを作成することができる。本研究 でこのマイコンボードを採用したのは、回路構成・関 連ソフトウェアがオープンアーキテクチャ(著作権フ リー)であり、またモータ、センサ、無線通信など多 種多様の制御事例文献が多いためである。

今回は、Adruino 互換マイコンボードとして秋月電子 社製の組立キットを使用した(図7)。

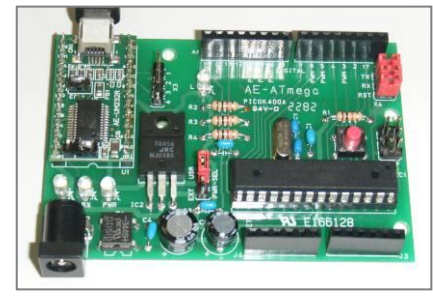

図7 Adruino 互換マイコンボード

### 4.2 モータ駆動回路について

回路は専用の IC「TOSHIBA TA8428K」を使用して設計 製作した。図8にモータ駆動回路と周辺回路を接続し た様子を示す。回路基板は、パソコンで設計し(基板 設計ソフト「PCBE」使用)、基板加工機で作成した。最 大 8 個のモータを制御することができる。

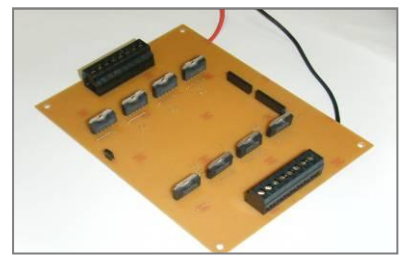

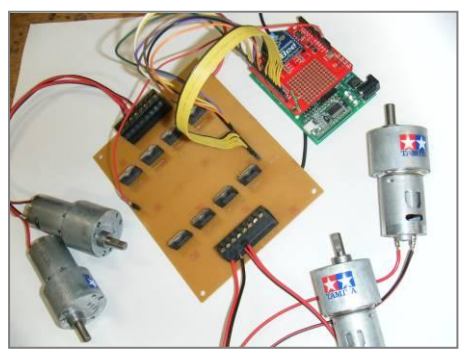

図8 モータ駆動回路

### 4.3 各種センサについて

赤外線距離センサは、 シャープ社製測距モジュ ール「GP2YOA02YK」を使用し た。0.2mから 1.5mの範囲で このセンサから放った赤外 線を物体が反射し、再びこ のセンサに戻ることで距離 を算出することができる。

温度検出にはIC温度セン サLM61BIZを使用した。 -30℃から 100℃の範囲を測定 することができる。1℃当たり 10mV の電圧が出力されるの で、その電圧を Arduino マイコ ンボードのアナログポートで 読み取り温度を測定する。

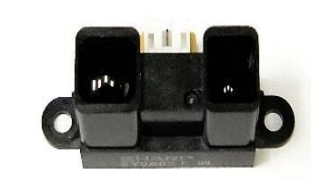

図9 赤外線距離センサ

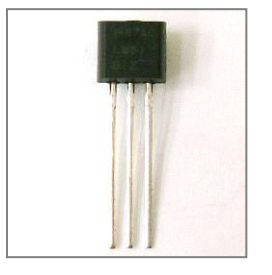

図 10 温度センサ「LM61BIZ」

赤外線人体センサとして「SE-10」と呼ばれる焦電型 赤外線センサモジュールを用いた。約2mまでの人体 が発する波長の赤外線を感知することができる。

すなわち、このセンサを用いて、がれきの中から生 きている人を発見することが出来ると考えた。

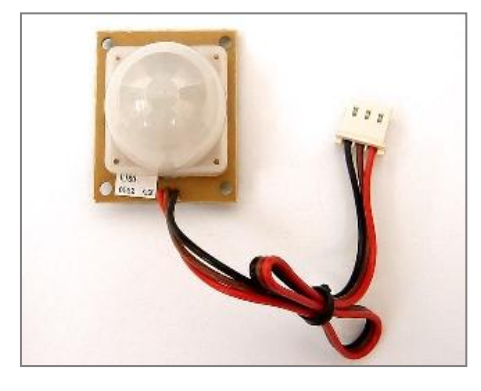

図 11 赤外線人体センサ「SE-10」

#### 4.4 無線通信ユニット「XBee」について

ロボット本体と、パソコンによるコントローラ間の 無線通信を行うために「XBee」と呼ばれる無線通信ユ ニットを使用した。

Arduino マイコンボードは、パソコンの USB 端子と接 続することで有線式シリアル通信を行うことが出来る。 XBee を使用するとシリアル通信を無線化することがで き、ロボットの無線遠隔操作ができるようになると考 えた。図 12 は、XBee ユニットを搭載した Arduino 用 無線通信回路 (XBee シールド)である。また、図 13 は マイコンに通信回路を搭載し、パソコン側のユニット と通信している様子である。

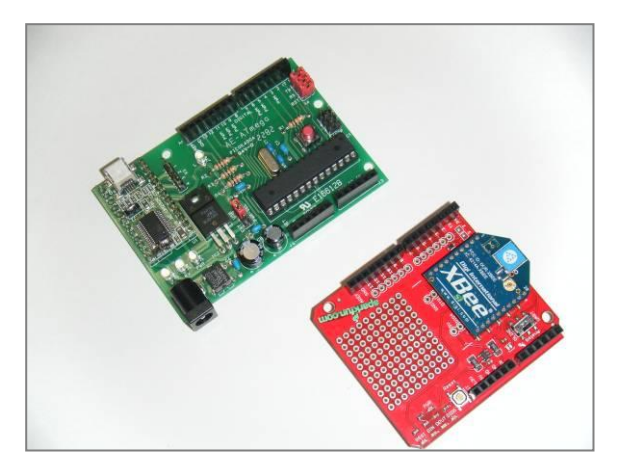

図 12 XBee ユニットを搭載した無線通信回路(右側)

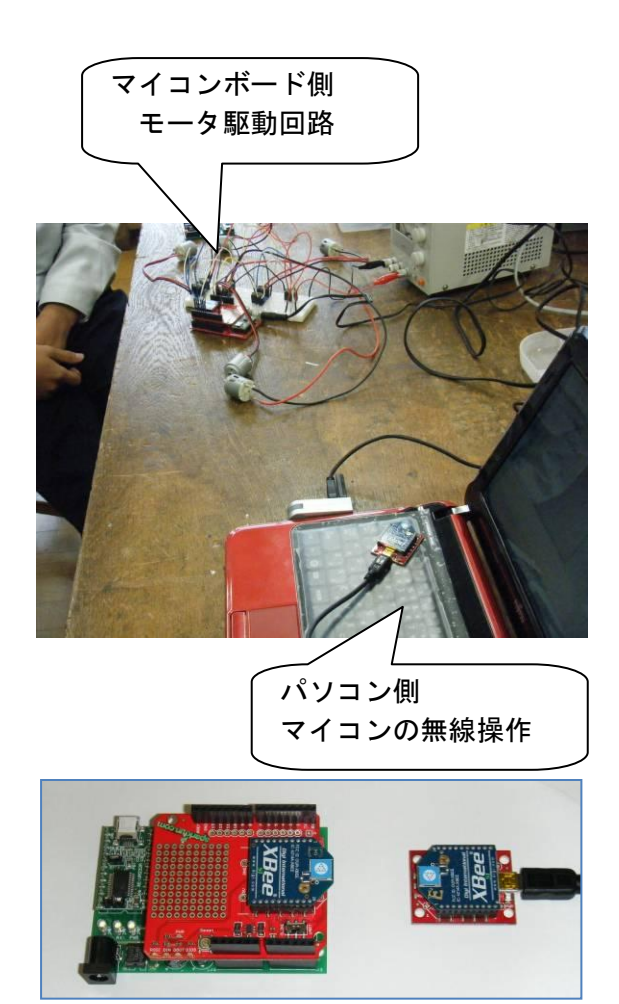

図 13 XBee による無線シリアル通信の様子

#### 4.5 テスト用ロボットの製作

メカ班によるロボット本体製作が完成するまでの間、 製作した回路やマイコンボード、制御プログラム等の 動作確認をするために、テスト走行用ロボットを製作 した。

図 14 にその様子を示す。簡単な構成ながら前記各種 センサおよび回路を搭載し、無線操縦のできる探査セ ンサロボットを実現している。

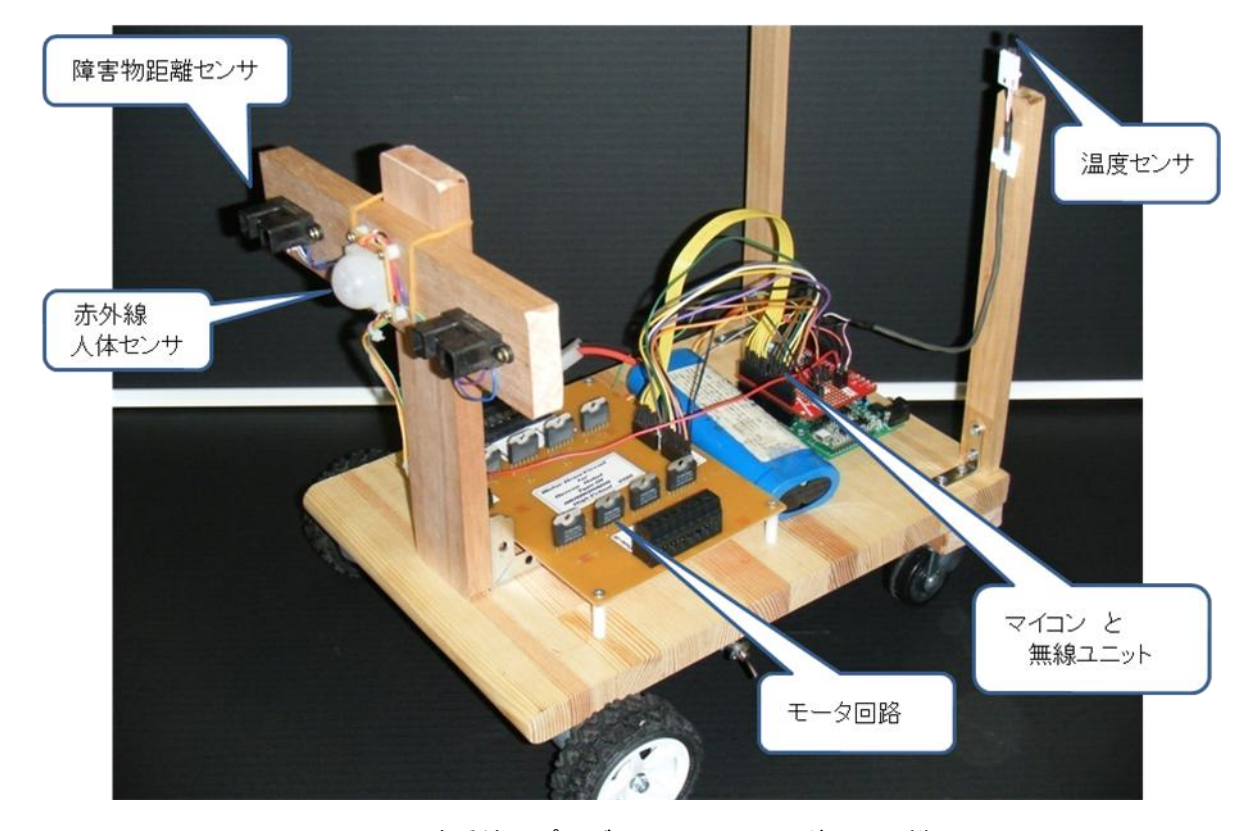

図14 回路系統・プログラムテスト用ロボットの様子

### 4.6 通信・制御プログラムについて

以上の回路のセンサデータの通信やモータ制御のた めに、マイコンボード側とパソコン側の双方でプログ ラムを作成した。

本研究では、 パソコン側のソフトを「Visual C#」 で、 マイコン側のソフトを「Arduino-IDE」と呼ばれ る開発ソフトを使用して作成した。

その結果、図 15 のように、 パソコンの画面をマウ スで操作して操縦するシステムが完成した。

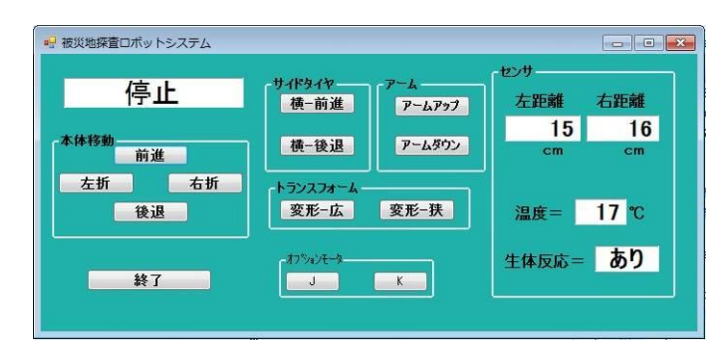

図 15 Visual C#で作成したパソコン側ロボット操作画面

図16は、パソコンからロボットを遠隔操作する仕組 みを表したものである。

送信機のパソコンでマウス操作をして、「前進」とい うボタンを押すと、パソコンからは「F」という文字デ ータがマイコンに向かって送信される。

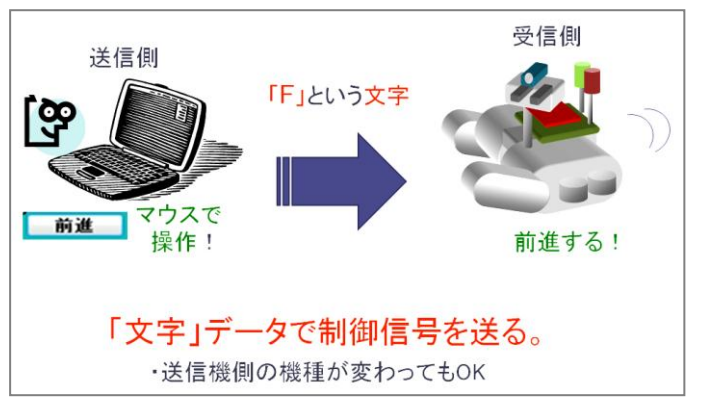

### 図16 パソコンによるロボット遠隔操作のしくみ

ロボットに搭載されたマイコン(受信側)では、こ の「F」の文字データの受信を受けて ロボット本体を 前進させるようにモータ駆動回路を制御する。このよ うに簡単な方法で制御信号を送ることができるため、 スマートフォンなどパソコン以外の端末で動かすこと も可能だと考えられる。

以上の方法で、テスト用ロボットを遠隔制御するこ とに成功した。さらに、ロボット側から各センサのデ ータをパソコン側に送信し、画面上に表示させること にも成功した (図 15)。

## 5.ロボット機構部の製作(メカ班)

### 5.1 設計

メカ班では、構想を基にして設計ソフト「CADSUPER FX」を使用し設計を開始した。

まず、どのような形にするかを考え、壁隙間走行用 のモータを取り付けるため本体の形は三角形にし(図 17)、本体を可変式にするためにはパンダジャッキの機 構を使用することにした(図18)。

設計にはとても苦戦し、大変多くの時間を費やして しまった。

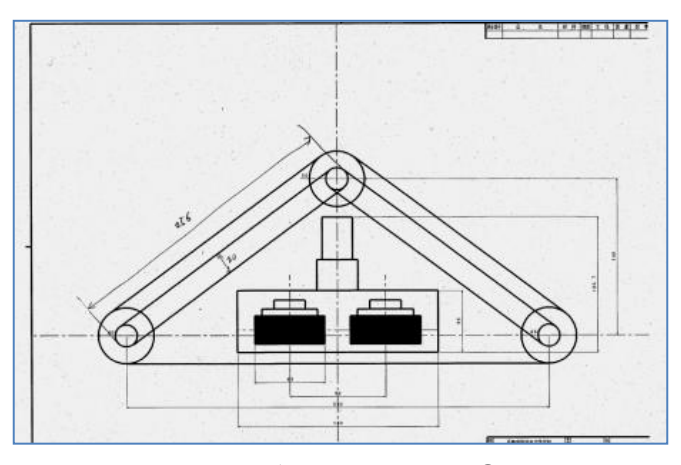

図17 災害救援ロボット機構部の設計(1) (側面図)

### 5.2 製作

本体の設計のあと、材料の加工やフレームの製作を 行った。 フレーム材料は 11mm の角材厚さ1mm を選定 し、強度と軽量化の両立 を考え、接合はねじ止めでは なく、半自動溶接機による溶接加工を行った (図 19)。

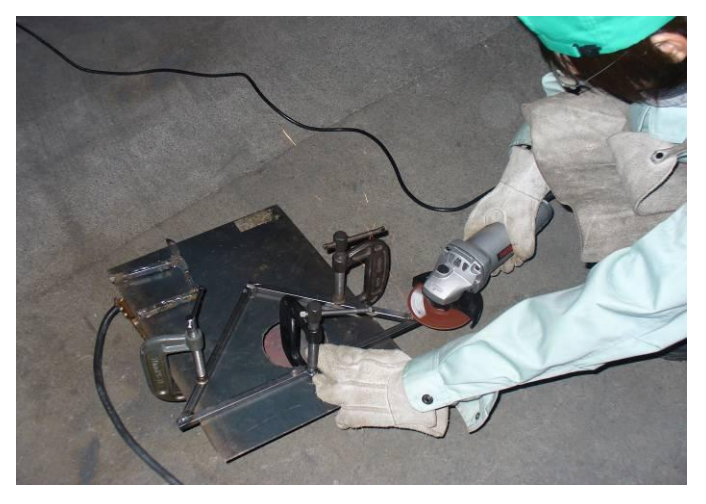

図 19 半自動溶接機による溶接加工

悪環境のなかでも進むことができることを可能とす るため、駆動をタイヤではなくベルトにした(図 21)。 また、側溝のような両側を狭い壁で挟まれている場 所を通り抜けたり登れるようにするためにパンダジャ ッキの原理を使い車体の幅を変えることができるよう にした(図 18 中央部、図 20)。

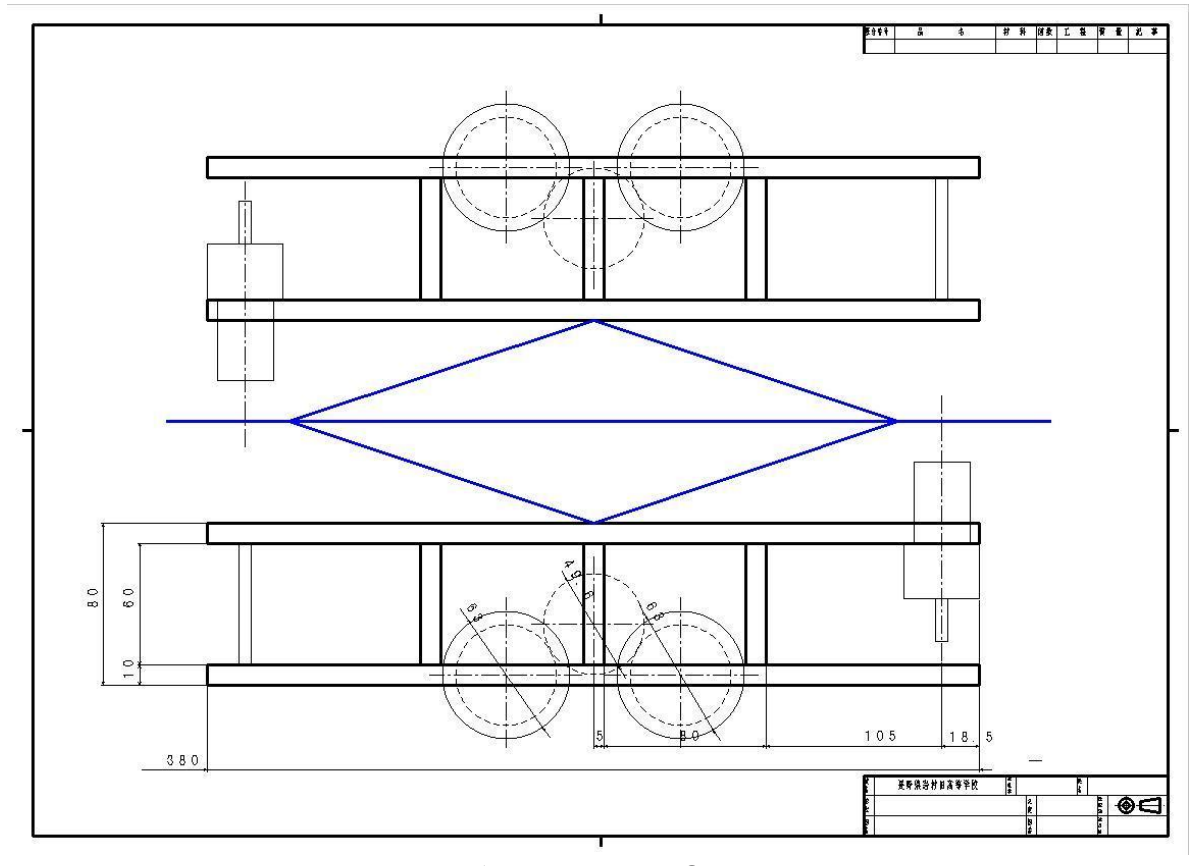

図 18 災害救援ロボット機構部の設計②(平面図)<br>

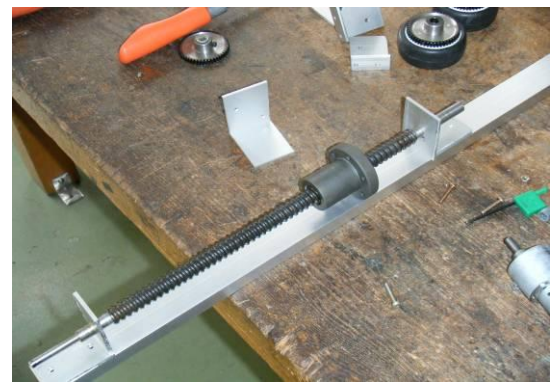

図 20 パンダジャッキ用大型ウォームギヤ

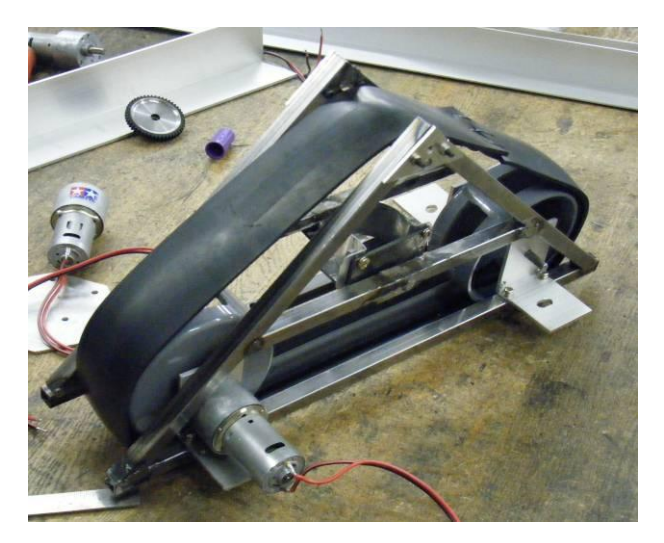

図 21 ベルト形クローラーの取付け

壁を登っている状態で進むために地上走行用のクロ ーラーとは別に、クローラーの間に本体と平行な向き に補助サイドタイヤを取り付け、壁を登っていけるよ うにした。図 22 のようにフレームを三角形にすること により、本体の強度を高めることができる。

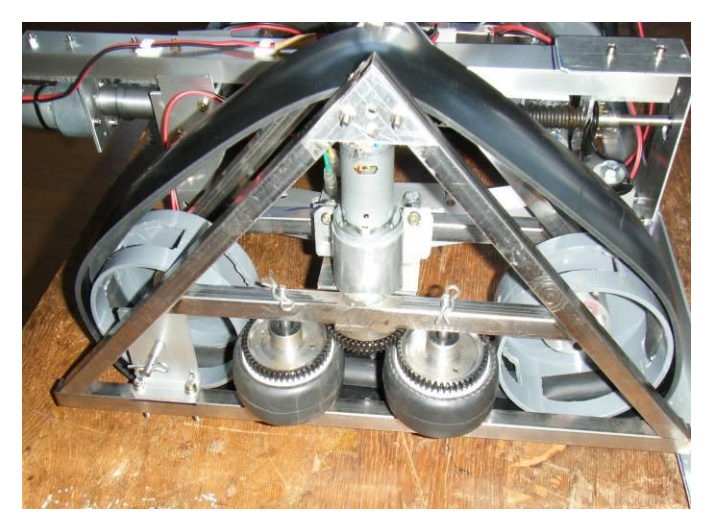

図 22 三角形フレームに、クローラーと サイドタイヤを装着した様子

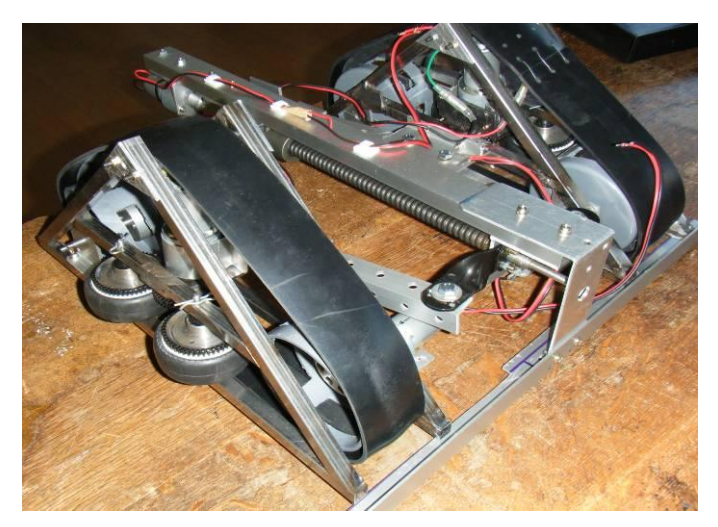

a) ロボット機構部本体概観

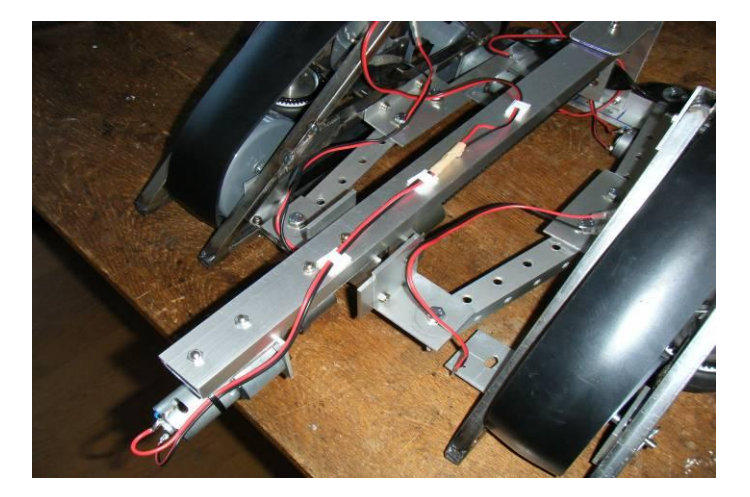

b) 本体中央部横幅変形機構 (パンダジャッキ)

図 23 できあがった災害救援ロボット本体機構部

### 6. 回路系統のパッケージ化(回路班)

ロボット機構部の完成に伴い、機構部に搭載する回 路系統をひとまとめにし、装着しやすい形状にした。 その様子を図 24 に示す。

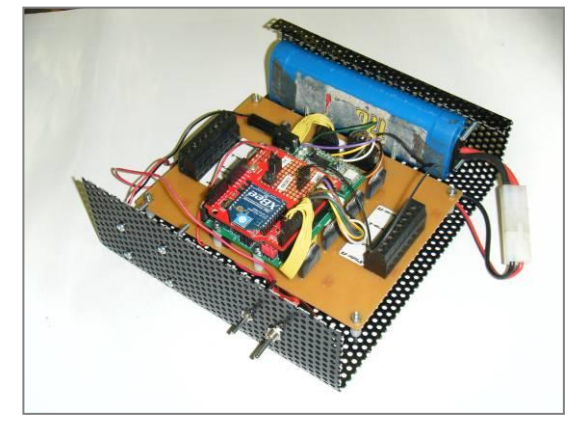

図 24 パッケージ化したロボット回路部

## 7.組み上げたロボットシステム本体

以上、回路系統とロボット機構部をまとめた ロボットシステム本体の様子を図 25 に示す。

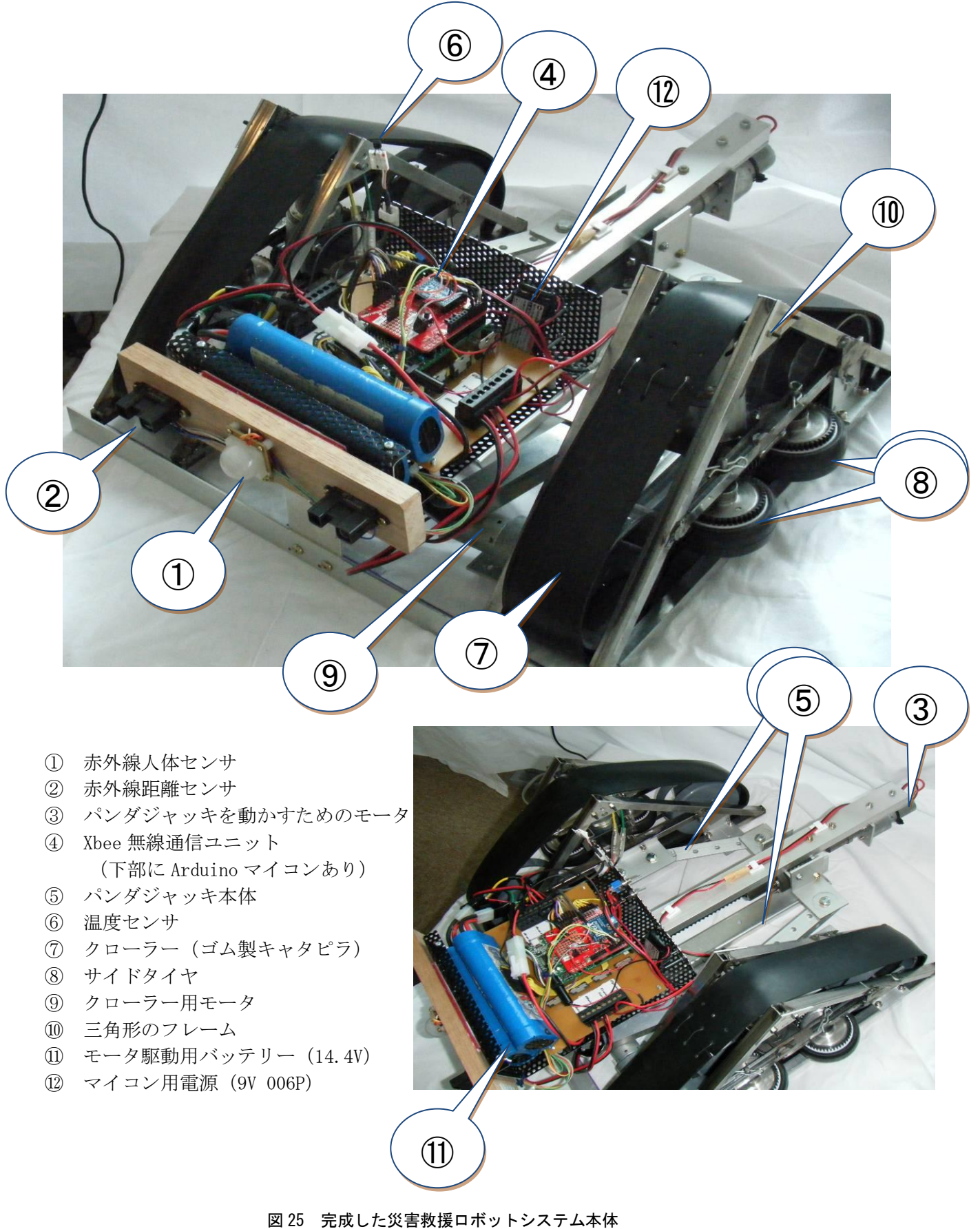

### 8.製作したロボットシステムの試用と改良

まず、回路班の製作したロボット電気系統は、テス ト用ロボットに搭載することで、パソコンによる遠隔 操作およびセンサデータの受信を確認することができ た(図 26)。

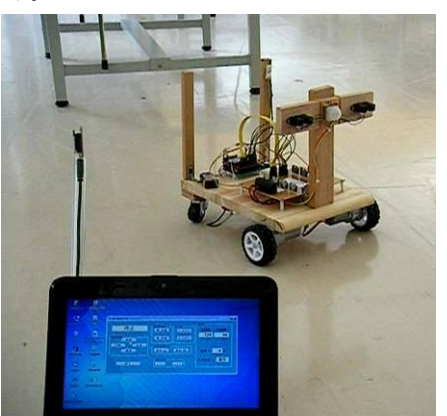

図 26 パソコンからテストロボットを操作する様子

しかしながら、メカ班の製作したロボット機構部に 回路を搭載したとき、うまく動作しない結果となった。 各機構部に設置されたモータにかなりの負荷がかかる ため、製作したモータ駆動回路が対応できないことが 分かった。後に電磁リレーによるモータ駆動回路を製 作したものに変更することで、本体の起動に成功した。 図 27 は、本体幅変形機構を動かしている様子である。

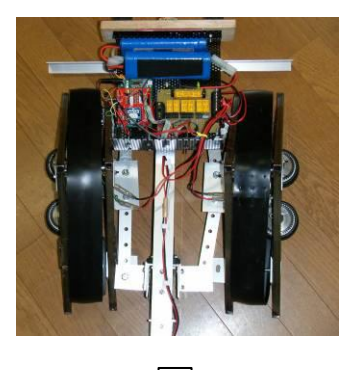

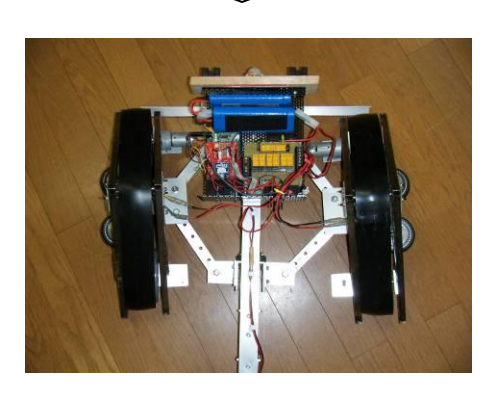

図 27 本体横幅変形機構の様子 (モータ駆動回路を変更した結果、起動に成功した。)

### 9.まとめ

以上、災害救援ロボットを研究し、被災地探査ロボ ットとしてシステムを製作することが出来た。

テスト用ロボットでは、パソコンによる遠隔操作お よびセンサデータの受信の成功など、当初の目的を満 足できる結果であった。そして、「本体横幅形状変形機 構」の実現など、奇想天外な生徒の発想を形にするこ とが出来た。課題研究終了時には間に合わなかったメ カ班製作のロボット本体の起動は、モータ駆動回路を 電磁リレーのものに変更することで実現することがで きた。さらに、以下のように災害救援ロボットとして の機能を拡充し、色々な課題に挑戦したいと感じた。

- ・機構部の充実
- ・ライブカメラの搭載
- ・GPS 機能による現在位置の検出
- ・ロボットアームの搭載
- ・各種センサの増設(ガイガーカウンタなど)
- ・マイコンとセンサによる自動操縦
- ・各種小型携帯端末 (iPhone, Android など)に よる遠隔操縦およびデータ収集
- ・レスキューロボットコンテストの出場

「H23.3.11 東日本大震災」をきっかけに始めた本研究 テーマであるが、その内容は大変難しいものであり苦 労することが多かった。

現在のところ、製作したロボットは、すぐ被災地の 人たちの役に立つものではない。しかしながら、取り 組んだ生徒たちは、

### 「何もないところから苦労して

アイディアを形にすることが出来た」

という点で大変満足したようであった。

今回担当した生徒たちが、本研究での経験や 3.11 震 災に対する気持ちを卒業後も大事にしてくれることを 願い、これからも

「人々の助けになる、もの作り」 の指導を続けたいと感じた。

#### 10.謝辞

本研究を進めるにあたり、その機会を与えていただい た、井出 史憲先生はじめとする岩村田高等学校の先生 方に感謝いたします。また、研究主旨に賛同して参加し てくれた平成 23 年度課題研究グループの諸君に感謝い たします。(葦澤 大君、飯田 健吾君、柳澤 力君、 須江 規真君、友野 昭紀君)

そして、本研究は平成 23 年度長野県産業教育振興会 の特別研究助成を受けて行うことができました。この 場を借りて関係者の方々に御礼申し上げます。

## 11.参考文献

(2012.9.25)

1)田原 淳一郎 「Arduino で始める電子工作 ―8bitマイコンを活用するオープンプロジェクト Arduino の世界」 カットシステム 2010 年 2)Massimo Banzi 著 船田 巧 訳 「Arduino をはじめよう (Make:PROJECTS)」 オライリージャパン 2009 年 3)「建築発明工作ゼミ」より「Arduino」 http://kousaku-kousaku.blogspot.com/2008/07/arduino.html 4) 「Visual C#の覚え書き」より「文字列のシリアル通信」 http://mtmkhome.com/weblog/blog01/2011/07/19/ 5) 「Visual C# 2008 の超初歩的メモ 」 http://mtmkhome.net/mtmk\_vcs.php/ 6)「フルブリッジドライバーTA8428K」 「シャープ測距モジュールGP2Y0A02YK」 「焦電型赤外線センサモジュール SE-10」 「AKI-AVR マイコンボード」 秋月電子通商 http://akizukidenshi.com/ 7) 葦澤 他 「災害救援ロボットの研究」 岩村田高校 平成 23 年度特別生徒研究報告書 長野県産業教育振興会 8) 荒川 「災害被災地探査ロボットの研究」 長野県工業教育研究会 平成 24 年度電気科研究協議会報告

# 長野県岩村田高等学校(普通科・機械科・電子機械科・電気科) http://www.nagano-c.ed.jp/ganko/ 〒385-0022 長野県佐久市岩村田 1248-1 Tel. (0267)-67-2439 Fax. (0267)-66-1450

※工業系学科は H27 より機械システム科・電気情報科として 新校「長野県佐久平総合技術高等学校」へ移転 http://www.nagano-c.ed.jp/saku-kiu/

<付録> ロボット制御プログラム 1.ロボット本体側(Arduino マイコン) // 災害救援ロボット ロボット側プログラム(Arduino) 「xbee\_ar\_rx.pde」(Arduino-IDE にて作成) // int val;//受信データ用の変数を用意 //データ送信用の変数 int Ir1pin=1;//赤外線距離センサ1 アナログポート設定 int Ir1value=0; int Ir2pin=2;//赤外線距離センサ2 アナログポート設定 int Ir2value=0; int TempPin=3;//温度センサ アナログポート設定 int st,s1,s2;//50回データ収集時の合計 int temp,tempd; int i; int motion,m;//人体センサ void setup $0\{$  //シリアル通信開始 9600bps Serial.begin(9600); //2~13 ピンをデジタル出力(モータ出力)に設定 pinMode(2,OUTPUT); pinMode(3,OUTPUT); pinMode(4,OUTPUT); pinMode(5,OUTPUT); pinMode(6,OUTPUT); pinMode(7,OUTPUT); pinMode(8,OUTPUT); pinMode(9,OUTPUT); pinMode(10,OUTPUT); pinMode(11,OUTPUT); pinMode(12,OUTPUT); pinMode(13,OUTPUT); } void loop(){ //モータ駆動信号受信処理 //int i; if(Serial.available()>0){ // パソコンから文字データが来たら werial.avanasia v.v. // データを読み込み、valへ代入<br>val=Serial.read(); // データを読み込み、valへ代入 } if(val=='F'){  $\angle$  //文字データが「F」の場合<br>
digitalWrite(2.HIGH);  $\angle$  //本体前進  $di$ gitalWrite $(2,HIGH)$ ; digitalWrite(3,LOW); digitalWrite(4,HIGH); digitalWrite(5,LOW); } else if(val=='B'){ //「B」の場合<br>digitalWrite(2.LOW); //本体後退  $digitalWrite(2,LOW);$  digitalWrite(3,HIGH); digitalWrite(4,LOW); digitalWrite(5,HIGH); } else if(val=='L'){ // 「L」の場合<br>digitalWrite(2.HIGH); //本体左折 digitalWrite(2,HIGH); digitalWrite(3,LOW); digitalWrite(4,LOW); digitalWrite(5,HIGH); } else if(val=='R'){ // 「R」の場合<br>digitalWrite(2.LOW); //本体右折  $di$ gitalWrite $(2,LOW)$ ; digitalWrite(3,HIGH); digitalWrite(4,HIGH); digitalWrite(5,LOW); } else if(val=='X'){ // 「X」の場合 digitalWrite(10,HIGH); //横タイヤ前進 digitalWrite(11,LOW); } else if(val=='Y'){ //「Y」の場合 digitalWrite(10,LOW); //横タイヤ後退 digitalWrite(11,HIGH); }

else if(val=='U'){ //「U」の場合<br>digitalWrite(12.HIGH); //アームアップ  $digitalWrite(12,HIGH);$  digitalWrite(13,LOW); } else if(val=='D'){ // 「D」の場合<br>digitalWrite(12.LOW); //アームダウン  $digitalWrite(12,LOW);$  digitalWrite(13,HIGH); } else if(val=='W'){ //「W」の場合 digitalWrite(6,HIGH); //変形-広げる digitalWrite(7,LOW); } else if(val=='N'){ //「N」の場合 digitalWrite(6,LOW); //変形-狭まる digitalWrite(7,HIGH); } else if(val=='J'){ // 「J」の場合,オプション<br>ligitalWrite(8.HIGH); // (予備モータ) 正転  $diigitalWrite(8,HIGH);$  digitalWrite(9,LOW); } else if(val=='K'){ // 「K」の場合<br>digitalWrite(8,LOW); // 予備モータ逆転 digitalWrite(8,LOW); digitalWrite(9,HIGH); } //受信文字データが「S」の場合 ロボット動作停止 および センサデータの読込&送信 else if(val=='S'){ digitalWrite(2,LOW); digitalWrite(3,LOW); digitalWrite(4,LOW); digitalWrite(5,LOW); digitalWrite(6,LOW); digitalWrite(7,LOW); digitalWrite(8,LOW); digitalWrite(9,LOW); digitalWrite(10,LOW); digitalWrite(11,LOW); digitalWrite(12,LOW); digitalWrite(13,LOW); // センサ読み取り処理 st=0,s1=0,s2=0; //センサ値 50 回読み取り  $for(i=1; i<=50; i++)$  tempd=analogRead(TempPin)\*(5000.0/1024)/10-60; //温度センサ-読み取り Ir1value=analogRead(Ir1pin);//距離センサ右-読み取り Ir2value=analogRead(Ir2pin);//距離センサ左-読み取り //センサ値合計計算 st=st+tempd; s1=s1+Ir1value; s2=s2+Ir2value; } //生体センサ読み取り m=analogRead(5); if( $m == 0$ ){ motion='A'; //反応したら,文字データ「A」を送信 } else{ motion='N'; } // データ平均値計算および補正 int range1=(6787.0/(s1/50-3.0))-4.0; //右データ int range2=(6787.0/(s2/50-3.0))-4.0; //左データ temp=st/50;//温度データ .<br>//センサデータの送信 (センサ値を文字として送信) Serial.println(temp); Serial.println(range1); Serial.println(range2); Serial.println(motion); //delay(2000); //

 } }

```
2. パソコン側
/
//災害救援ロボット・パソコン側プログラム
// (Visual C# 2008 Express Edition 使用)
//
using System;
using System.Collections.Generic;
using System.ComponentModel;
using System.Data;
using System.Drawing;
using System.Linq;
using System.Text;
using System.Windows.Forms;
using System.IO.Ports;
namespace xbee_pc_tx
{
     public partial class Form1 : Form
\sim {
        int sw1 = 1;
        int sw2 = 1;
        int flg1=0;
       int fig2=0;
       int i;
        // 通信開始処理
         public Form1()
\sim \sim \sim \sim \sim \sim InitializeComponent();
             serialPort1.PortName = "COM10";
             //XBee 接続のパソコンシリアルポート番号
            serialPort1.BaudRate = 9600; //通信速度 9600bps
             serialPort1.DataBits = 8;
             serialPort1.StopBits = StopBits.One;
             serialPort1.Parity = Parity.None; //
            label1.Text = "Start!!"
           // 通信成功(通信ポートを開く)
            try
\{ serialPort1.Open();
                label1.Text = "PortOpen!!";
 }
            // 通信失敗(XBee が未装着)
            catch
\{ MessageBox.Show("XBee が接続されておりません");
               label1.Text = "NG!!";
 }
 }
       // 終了ボタン処理 
         private void button4_Click(object sender, EventArgs e)
\sim \sim \sim \sim \sim \sim if (serialPort1.IsOpen == true)
\{ serialPort1.Close(); //通信ポート閉じる
 }
            Close(); //プログラム終了
     \frac{3}{2} // パソコンからロボットへ各制御ボタン押下処理
            (制御信号文字の送信処理)
        private void button1_MouseDown
             (object sender, MouseEventArgs e)
\sim \sim \sim \sim \sim \sim serialPort1.WriteLine("L");
        label1.Text = "左折";
 }
         private void button2_MouseDown
             (object sender, MouseEventArgs e)
\sim \sim \sim \sim \sim \sim serialPort1.WriteLine("R");
        label1.Text = "右折";
 }
         private void button1_MouseUp
             (object sender, MouseEventArgs e)
\sim \sim \sim \sim \sim \sim serialPort1.WriteLine("S");
```

```
label1.Text = "停止";
 }
        private void button2_MouseUp
             (object sender, MouseEventArgs e)
 {
            serialPort1.WriteLine("S");
           label1.Text = "@##";
 }
        private void button3_MouseDown
             (object sender, MouseEventArgs e)
 {
            serialPort1.WriteLine("F");
       label1.Text = "前進";
 }
        private void button3_MouseUp
             (object sender, MouseEventArgs e)
 {
            serialPort1.WriteLine("S");
           label1.Text = "@# }
        private void button5_MouseDown
             (object sender, MouseEventArgs e)
 {
           serialPort1.WriteLine("B");
            label1.Text = "後退";
 }
        private void button5_MouseUp
             (object sender, MouseEventArgs e)
 {
            serialPort1.WriteLine("S");
           label1.Text = "<math>#止";
 }
        private void button6_MouseDown
             (object sender, MouseEventArgs e)
 {
            serialPort1.WriteLine("X");
            label1.Text = "横-前進";
 }
        private void button6_MouseUp
             (object sender, MouseEventArgs e)
 {
            serialPort1.WriteLine("S");
       label1.Text = "停止";
 }
        private void button7_MouseDown
             (object sender, MouseEventArgs e)
 {
            serialPort1.WriteLine("Y");
       label1.Text = "横-後退";
 }
        private void button7_MouseUp
             (object sender, MouseEventArgs e)
 {
            serialPort1.WriteLine("S");
            label1.Text = "停止";
 }
        private void button8_MouseDown
             (object sender, MouseEventArgs e)
 {
            serialPort1.WriteLine("U");
           label1.Text = "7-\lambda \cdot 7/\gamma";
 }
        private void button8_MouseUp
             (object sender, MouseEventArgs e)
\sim \sim \sim \sim \sim \sim serialPort1.WriteLine("S");
       label1.Text = "停止";
 }
```

```
 private void button9_MouseDown
              (object sender, MouseEventArgs e)
 {
             serialPort1.WriteLine("D");
        label1.Text = "7 - 4 \cdot 9";
 }
         private void button9_MouseUp
              (object sender, MouseEventArgs e)
\sim \sim \sim \sim \sim \sim serialPort1.WriteLine("S");
        label1.Text = "停止";
 }
         private void button10_MouseDown
              (object sender, MouseEventArgs e)
\sim \sim \sim \sim \sim \sim serialPort1.WriteLine("W");
        label1.Text = "変形-広";
 }
         private void button10_MouseUp
              (object sender, MouseEventArgs e)
         {
             serialPort1.WriteLine("S");
        label1.Text = "停止";
 }
         private void button11_MouseDown
              (object sender, MouseEventArgs e)
\sim \sim \sim \sim \sim \sim serialPort1.WriteLine("N");
            label1 Text = "変形-狭";
 }
         private void button11_MouseUp
              (object sender, MouseEventArgs e)
\sim \sim \sim \sim \sim \sim serialPort1.WriteLine("S");
             label1.Text = "停止";
 }
         private void button12_MouseDown
              (object sender, MouseEventArgs e)
\sim \sim \sim \sim \sim \sim serialPort1.WriteLine("J");
        label1.Text = "\uparrow \uparrow"> J";
 }
         private void button12_MouseUp
              (object sender, MouseEventArgs e)
\sim \sim \sim \sim \sim \sim serialPort1.WriteLine("S");
             label1.Text = "停止";
 }
         private void button13_MouseDown
              (object sender, MouseEventArgs e)
\sim \sim \sim \sim \sim \sim serialPort1.WriteLine("K");
            label1.Text = "\ensuremath{\mathsf{17}}\xspace">\ensuremath{\mathsf{37}}\xspace";
 }
         private void button13_MouseUp
              (object sender, MouseEventArgs e)
\sim \sim \sim \sim \sim \sim serialPort1.WriteLine("S");
        label1.Text = "停止";
 }
     // ロボットからパソコンへ センサデータ受信処理
         温度・右距離・左距離・生体反応の順に文字列として
        データが送られてくるのでパソコン側でこの順番に
        読み取り, RcvData1~RcvData4 に格納する。
         // デリゲート追加宣言
         private delegate void AddRecievedDataDelegate
        (string RcvData);
```
// 受信割込

```
(object sender, SerialDataReceivedEventArgs e)
\sim \sim \sim \sim \sim \sim String RcvData1, RcvData2, RcvData3, RcvData4;
           try
\{ serialPort1.NewLine = "¥r¥n";
              RcvData1 = serialPort1. ReadLine();
              // 温度データ受信
               serialPort1.NewLine = "¥r¥n";
               RcvData2 = serialPort1.ReadLine();
              // 右距離データ受信
               serialPort1.NewLine = "¥r¥n";
 RcvData3 = serialPort1.ReadLine();
              // 左距離データ受信
               serialPort1.NewLine = "¥r¥n";
              RcvData4 = serialPort1. ReadLine();
              // 生体反応データ受信
 }
           catch (Exception ex)
\{RcvData1 = ex.Message;RcvData2 = ex.Message;RcvData3 = ex.Message;RcvData4 = ex.Message; }
      AddRecievedDataDelegate add1
      = new AddRecievedDataDelegate(addRcvData1);
          label1 Invoke(add1, RevData1 + "YrYn");
      AddRecievedDataDelegate add2
      = new AddRecievedDataDelegate(addRcvData2);
           label2.Invoke(add2, RcvData2 + "¥r¥n");
      AddRecievedDataDelegate add3
      = new AddRecievedDataDelegate(addRcvData3);
           label3.Invoke(add3, RcvData3 + "¥r¥n");
      AddRecievedDataDelegate add4
      = new AddRecievedDataDelegate(addRcvData4);
           label3.Invoke(add4, RcvData4 + "¥r¥n");
 }
       //温度センサ表示
       private void addRcvData1(string RcvData1)
 {
           label2.Text = Convert.ToString(RcvData1);
 }
       //右距離センサ表示
       private void addRcvData2(string RcvData2)
 {
           label3.Text = Convert.ToString(RcvData2);
 }
       //左距離センサ表示
       private void addRcvData3(string RcvData3)
 {
           label4.Text = Convert.ToString(RcvData3);
 }
      // 生体反応受信および表示
        private void addRcvData4(string RcvData4)
 {
       //ロボットから「A」(ASCII 文字コード 65)という
       文字データを受けた時
          if (RcvData4 == "65\text{YrYn")} RcvData4 = "あり"; //「生体反応あり」
 }
           else
\{RcvData4 = "なし";
 }
           label5.Text = Convert.ToString(RcvData4);
       }
   }
```
private void serialPort1\_DataReceived

}